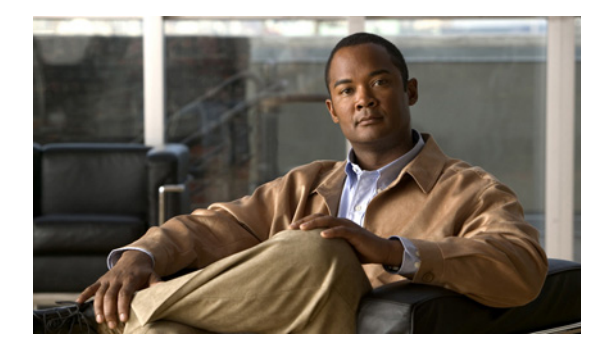

# **Configuring Remote Port Shutdown**

**First Published: February 27, 2007 Last Updated: February 6, 2011**

The Remote Port Shutdown feature uses Ethernet Local Management Interface (LMI) in an Ethernet over Multiprotocol Label Switching (EoMPLS) network to propagate remote link status to a customer edge (CE) device.

# **Finding Feature Information**

Your software release may not support all the features documented in this module. For the latest feature information and caveats, see the release notes for your platform and software release. To find information about the features documented in this module, and to see a list of the releases in which each feature is supported, see the ["Feature Information for Configuring Remote Port Shutdown" section on page 7.](#page-6-0)

Use Cisco Feature Navigator to find information about platform support and Cisco software image support. To access Cisco Feature Navigator, go to [http://www.cisco.com/go/cfn.](http://www.cisco.com/go/cfn) An account on Cisco.com is not required.

# **Contents**

- **•** [Prerequisites for Configuring Remote Port Shutdown, page 2](#page-1-2)
- **•** [Restrictions for Configuring Remote Port Shutdown, page 2](#page-1-0)
- **•** [Information About Configuring Remote Port Shutdown, page 2](#page-1-1)
- **•** [How to Configure Remote Port Shutdown, page 3](#page-2-0)
- **•** [Configuration Examples for Remote Port Shutdown, page 4](#page-3-0)
- **•** [Additional References, page 5](#page-4-0)
- **•** [Feature Information for Configuring Remote Port Shutdown, page 7](#page-6-0)

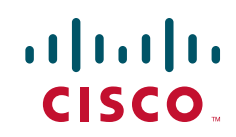

ן

## <span id="page-1-2"></span>**Prerequisites for Configuring Remote Port Shutdown**

**•** Ethernet LMI must be enabled for the Remote Port Shutdown feature to function.

## <span id="page-1-0"></span>**Restrictions for Configuring Remote Port Shutdown**

**•** Connectivity Fault Management and Lightweight Directory Protocol (LDP) cannot be configured at the same time.

## <span id="page-1-1"></span>**Information About Configuring Remote Port Shutdown**

- **•** [Ethernet Virtual Circuit, page 2](#page-1-3)
- **•** [Ethernet LMI, page 2](#page-1-4)
- **•** [OAM Manager, page 2](#page-1-5)
- **•** [Benefits of Remote Port Shutdown, page 3](#page-2-1)

### <span id="page-1-3"></span>**Ethernet Virtual Circuit**

An Ethernet virtual circuit (EVC) as defined by the Metro Ethernet Forum is a port level point-to-point or multipoint-to-multipoint Layer 2 circuit. EVC status can be used by a CE device to find an alternative path into the service provider network or in some cases, fall back to a backup path over Ethernet or over another alternative service such as Frame Relay or ATM.

### <span id="page-1-4"></span>**Ethernet LMI**

Ethernet LMI is an Ethernet Operations, Administration, and Maintenance (OAM) protocol between a CE device and a Provider Edge (PE) device. Ethernet LMI provides information that enables autoconfiguration of CE devices and provides the status of EVCs for large Ethernet metropolitan area networks (MANs) and WANs. Specifically, Ethernet LMI runs only on the PE-CE user network interface (UNI) link and notifies a CE device of both the operating state of an EVC and the time when an EVC is added or deleted. Ethernet LMI also communicates the attributes of an EVC.

Ethernet LMI interoperates with Ethernet Connectivity Fault Management (CFM) and LDP. In this case Ethernet LMI relies on the OAM manager to interwork with LDP to report remote link status to the local CE.

### <span id="page-1-5"></span>**OAM Manager**

The OAM manager is an infrastructure element that streamlines interaction between OAM protocols. The OAM manager requires two interworking OAM protocols, in this case Ethernet LMI and MPLS LDP.

No interactions are required between Ethernet LMI and the OAM manager on the CE side. On the user-facing provider edge (UPE) side, the OAM manager defines an abstraction layer that relays data collected from Ethernet CFM to the Ethernet LMI device.

Ethernet LMI and OAM manager interaction is unidirectional, from the OAM manager to Ethernet LMI on the UPE side of the device. An information exchange results from an Ethernet LMI request or is triggered by the OAM manager when the OAM manager receives notification from the OAM protocol that the EVC status has changed. In this case, the change is called a remote link status change.

## <span id="page-2-1"></span>**Benefits of Remote Port Shutdown**

The Remote Port Shutdown feature provides direct interaction of Ethernet LMI with MPLS, LDP, and OAM. When CFM/802.1ag is not running in a network, Remote Port Shutdown enables communication of link status to a CE, and traffic from the CE can be stopped if MPLS or the pseudowire is down. [Figure 1](#page-2-3) shows an EoMPLS network with the remote link down.

<span id="page-2-3"></span>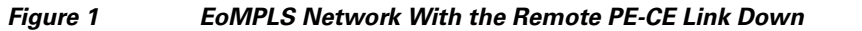

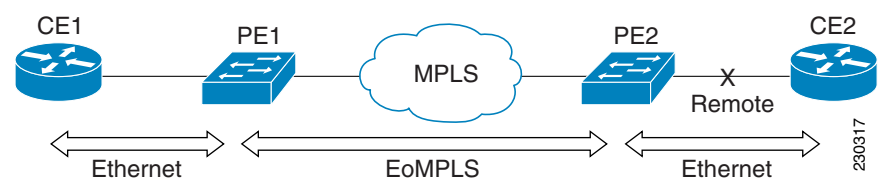

# <span id="page-2-0"></span>**How to Configure Remote Port Shutdown**

**•** [Specifying LDP as an OAM Protocol, page 3](#page-2-2)

## <span id="page-2-2"></span>**Specifying LDP as an OAM Protocol**

Perform this task to specify LDP as an OAM protocol.

#### **SUMMARY STEPS**

 $\mathbf I$ 

- **1. enable**
- **2. configure terminal**
- **3. ethernet evc** *evc-id*
- **4. oam protocol** {**cfm svlan** *svlan-id* **domain** *domain-name* | **ldp**}
- **5. end**

Ι

#### **DETAILED STEPS**

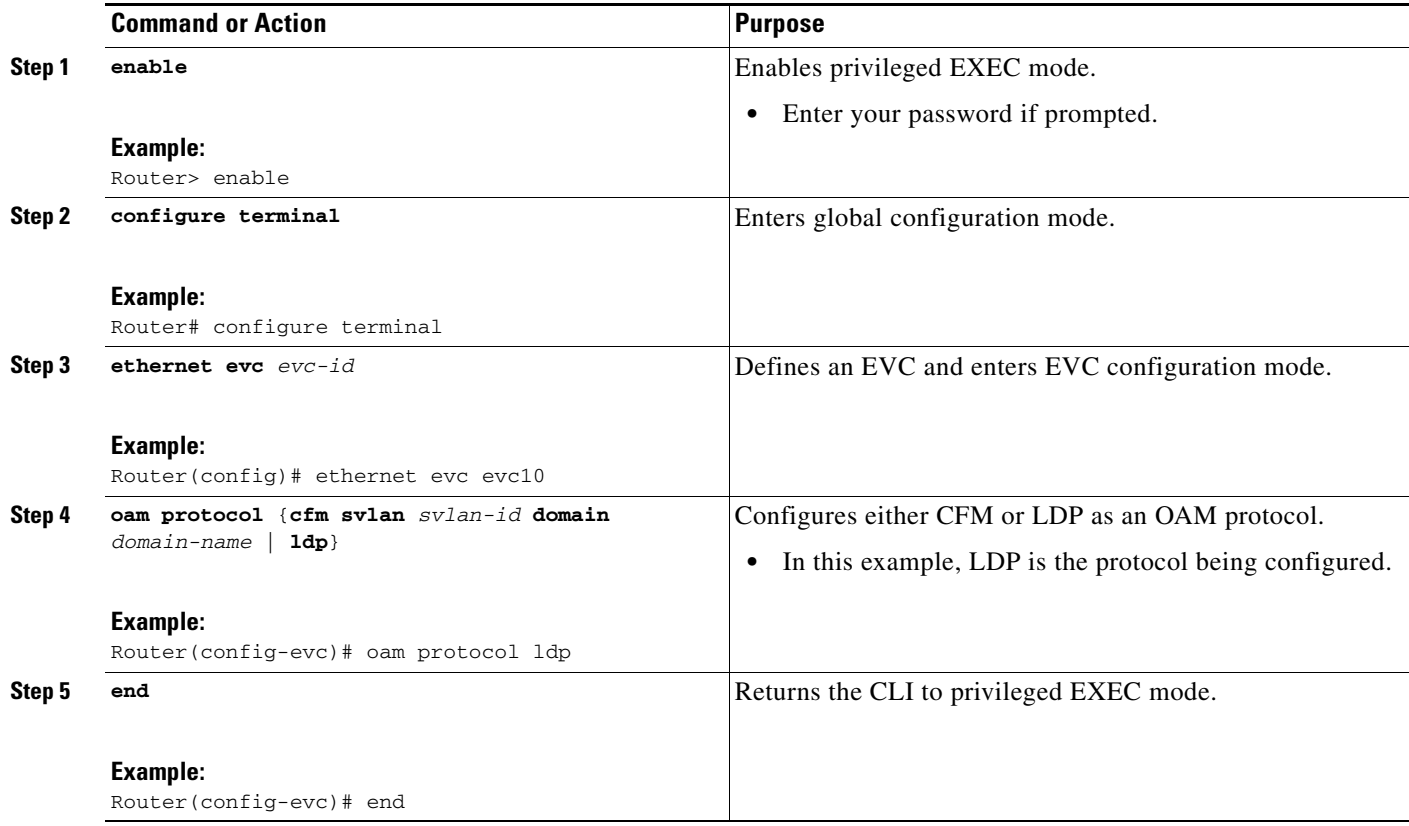

## <span id="page-3-0"></span>**Configuration Examples for Remote Port Shutdown**

- **•** [Example: Specifying LDP As the OAM Protocol and Associating a Service Instance to an EVC,](#page-3-1)  [page 4](#page-3-1)
- **•** [Example: Configuring Xconnect Directly on an Interface, page 5](#page-4-1)

### <span id="page-3-1"></span>**Example: Specifying LDP As the OAM Protocol and Associating a Service Instance to an EVC**

In this example, the OAM protocol for EVC pw\_evc is specified as LDP, and service instance 1 is associated with the EVC.

```
Router(config)# ethernet evc pw_evc
Router(config-evc)# oam protocol ldp
Router(config-evc)# uni count 2
Router(config-evc)# exit
Router(config)# pseudowire-class vlan-xconnect
Router(config-pw-class)# encapsulation mpls
Router(config-pw-class)# interworking
Router(config-pw-class)# exit
Router(config)# interface ethernet 0/0
Router(config-if)# ethernet lmi interface
```

```
Router(config-if)# ethernet uni id ce1
Router(config-if)# service instance 1 ethernet pw_evc
Router(config-if-srv)# encapsulation dot1q 2
Router(config-if-srv)# xconnect10.2.2.2 123 pw-class vlan-xconnect
Router(config_if-srv)# exit
```
### <span id="page-4-1"></span>**Example: Configuring Xconnect Directly on an Interface**

In this example, Xconnect is configured directly on an interface.

```
Router(config)# interface ethernet 0/0
Router(config-if)# xconnect 2.2.2.2 123 pw-class vlan-xconnect
Router(config-if)# ethernet lmi interface
Router(config-if)# ethernet uni id ce1
Router(config-if)# service instance 1 ethernet pw_evc
Router(config-if-srv)# encapsulation dot1q 2
Router(config_if-srv)# exit
```
# <span id="page-4-0"></span>**Additional References**

## **Related Documents**

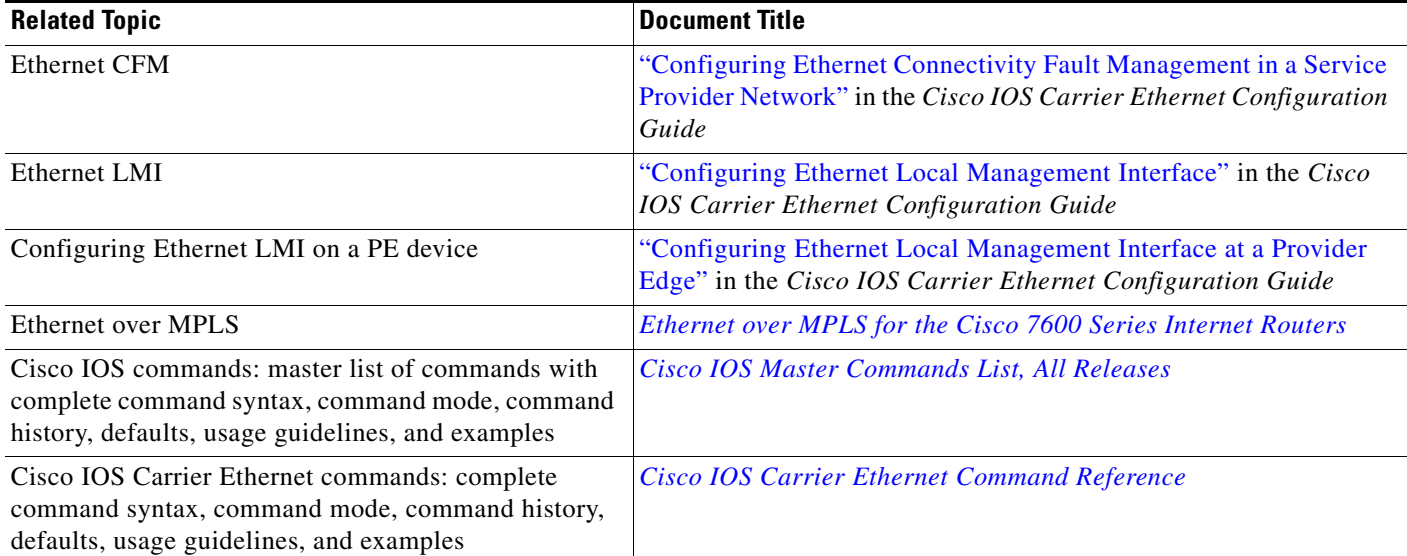

### **Standards**

 $\Gamma$ 

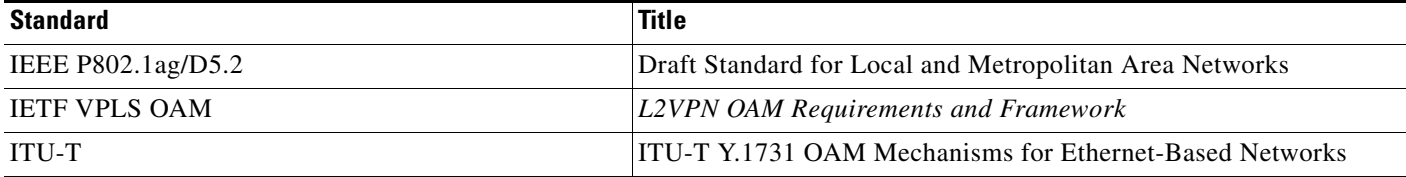

 $\mathsf I$ 

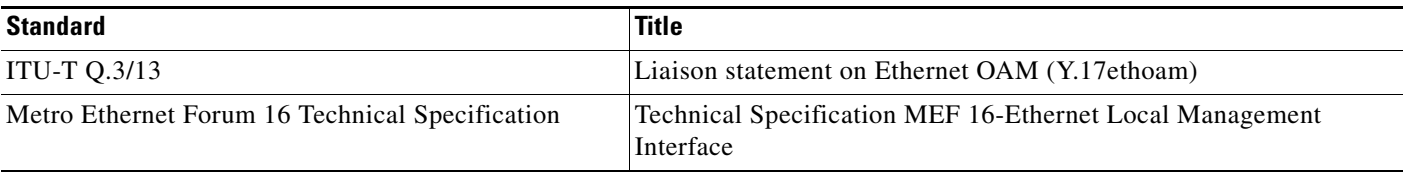

## **MIBs**

**The Second Service** 

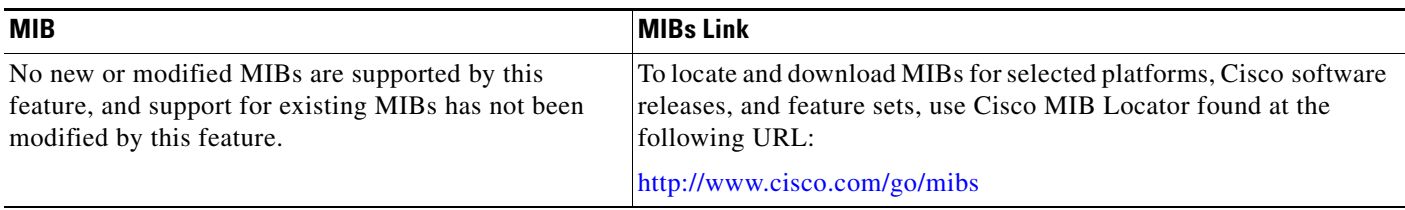

## **RFCs**

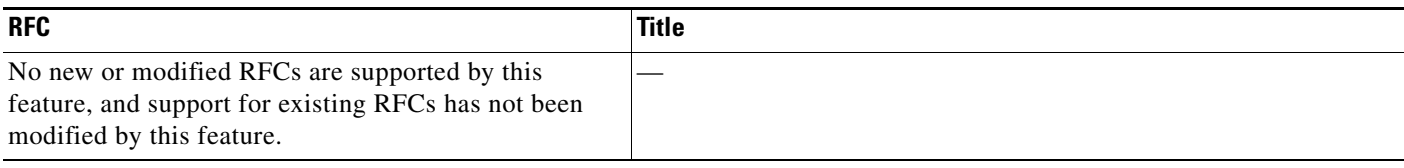

## **Technical Assistance**

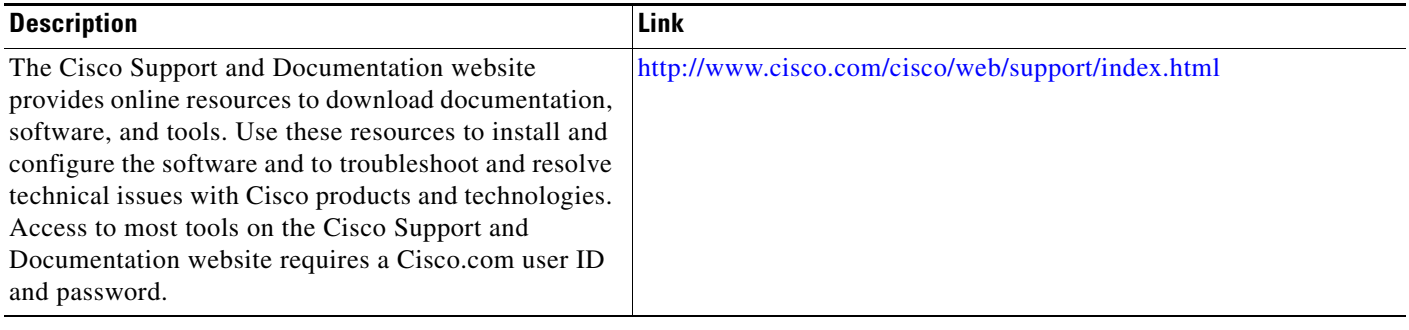

# <span id="page-6-0"></span>**Feature Information for Configuring Remote Port Shutdown**

[Table 1](#page-6-1) lists the release history for this feature.

Use Cisco Feature Navigator to find information about platform support and software image support. Cisco Feature Navigator enables you to determine which software images support a specific software release, feature set, or platform. To access Cisco Feature Navigator, go to <http://www.cisco.com/go/cfn>. An account on Cisco.com is not required.

 $\mathbf I$ 

**Note** [Table 1](#page-6-1) lists only the software release that introduced support for a given feature in a given software release train. Unless noted otherwise, subsequent releases of that software release train also support that feature.

<span id="page-6-1"></span>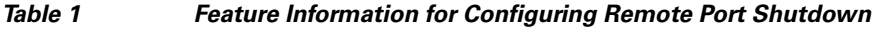

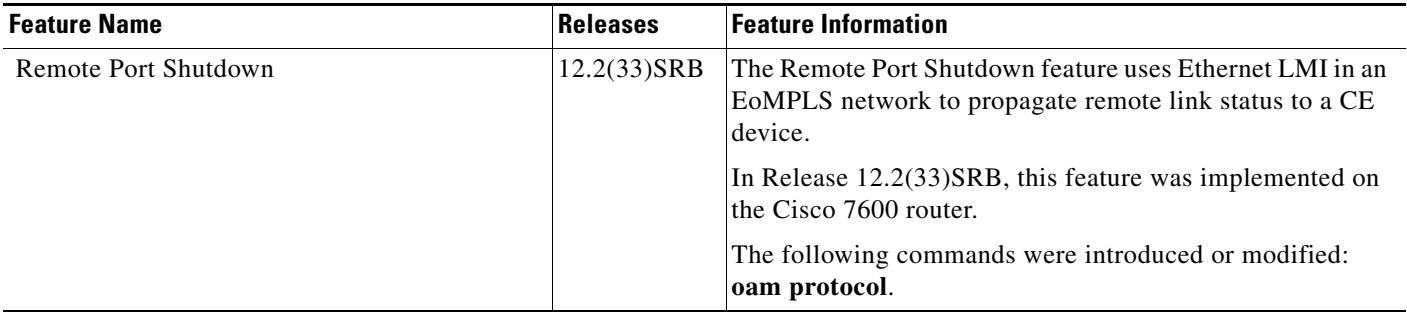

Cisco and the Cisco Logo are trademarks of Cisco Systems, Inc. and/or its affiliates in the U.S. and other countries. A listing of Cisco's trademarks can be found at [www.cisco.com/go/trademarks](http://www.cisco.com/go/trademarks). Third party trademarks mentioned are the property of their respective owners. The use of the word partner does not imply a partnership relationship between Cisco and any other company. (1005R)

Any Internet Protocol (IP) addresses and phone numbers used in this document are not intended to be actual addresses and phone numbers. Any examples, command display output, network topology diagrams, and other figures included in the document are shown for illustrative purposes only. Any use of actual IP addresses or phone numbers in illustrative content is unintentional and coincidental.

© 2007–2011 Cisco Systems, Inc. All rights reserved.

**The State** 

 $\mathsf I$